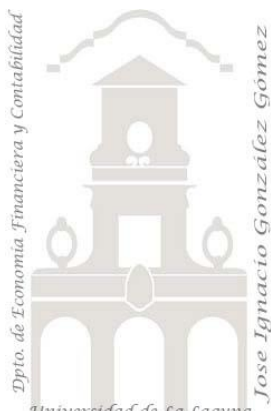

# Caso 203 Llamadas Call Center

*02 Casos TD y DAX Básicos. Creación de tabla calendario. TD y gráficos muy básicos.*

*Jose Ignacio González Gómez Departamento de Economía, Contabilidad y Finanzas - Universidad de La Laguna* [www.jggomez.eu](http://www.jggomez.eu/) **b** *V.2.1 Ejercicio Basado: Tablas dinámicas Excel 2020 - Parte 6 Edson Romero* <https://youtu.be/a7pwCt7fLls>

Universidad de La Laguna

# **Enunciado**

Contamos con los registros de las llamadas recibidas de atención al cliente de nuestra empresa correspondiente al mes de junio y nuestro aplicativo de control y registro presenta un fichero en csv como el siguiente:

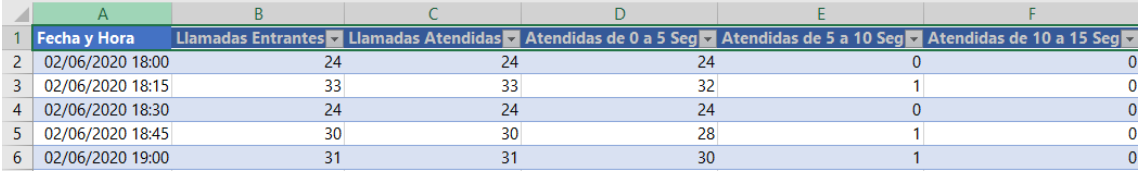

En concreto las columnas disponibles son las siguientes:

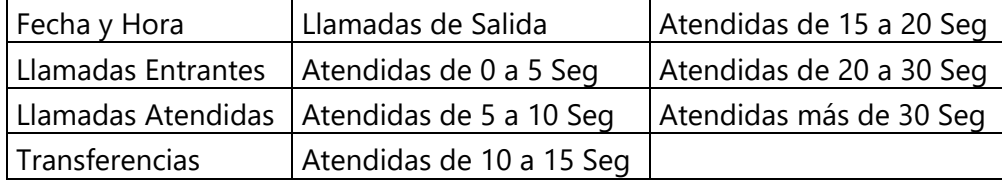

### **Se pide (preguntas base del modelo)**

- 1. Llevar a cabo el proceso ETL sobre la tabla Llamadas, realizando las depuraciones necesarias en las columnas disponibles.
- 2. Crear una columna condicional que llamaremos franja y se corresponde a la franja horaria definida como:
	- o Mañana de 6 am a 12 Pm
	- o Tarde de 12 pm a 18 pm
	- o Noche de 18 pm a 00 am
	- o Madrugada: Resto

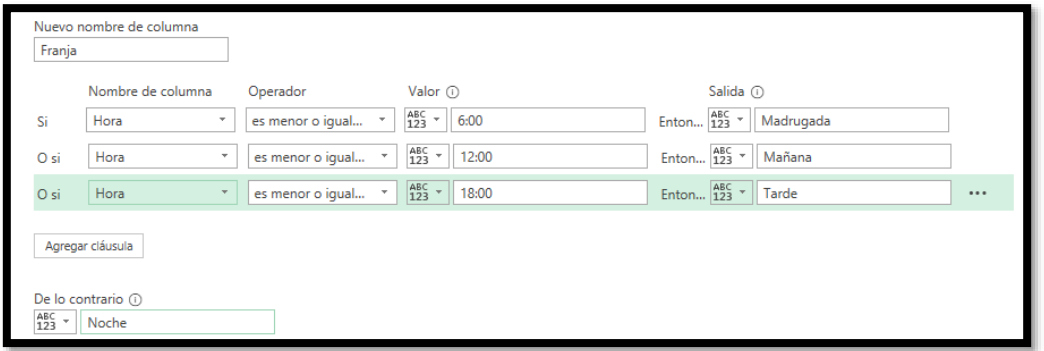

3. Agregar la tabla al modelo de datos y crear la tabla calendario marcada como tal, relacionándola con la de llamadas y con las columnas personalizadas siguientes:

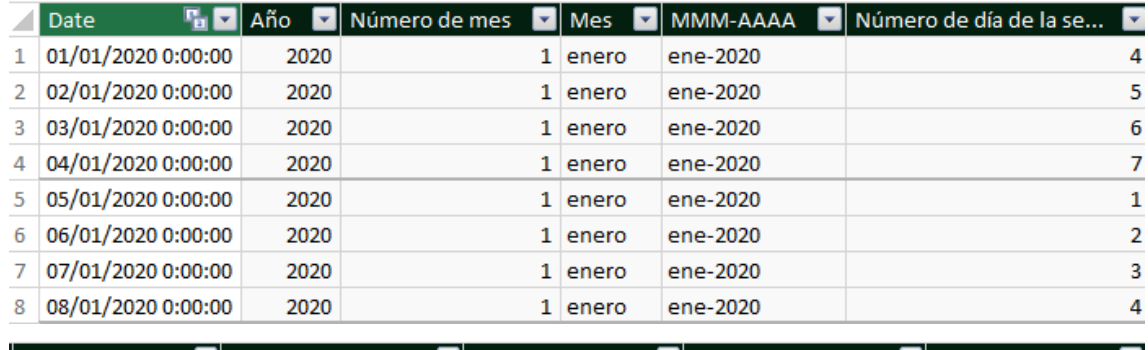

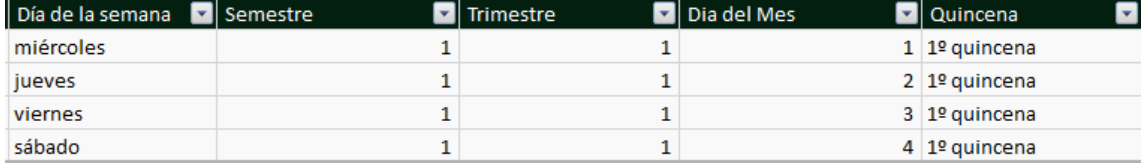

Ojo para la quincena debemos utilizar la función condicional IF.

- 4. Analisis 1. En base a la información disponible, las preguntas basicas a responder están relacionadas con:
- Análisis de las llamadas en el periodo
- Análisis de las llamadas por intervalo horario
- Análisis de las llamadas por día de la semana
- Y algunas otras cuestiones que puedan resultar de su interes

Desarrollar informes similares a los propuestos en las siguientes ilustraciones aplicando los conceptos y técnicas estudiadas.

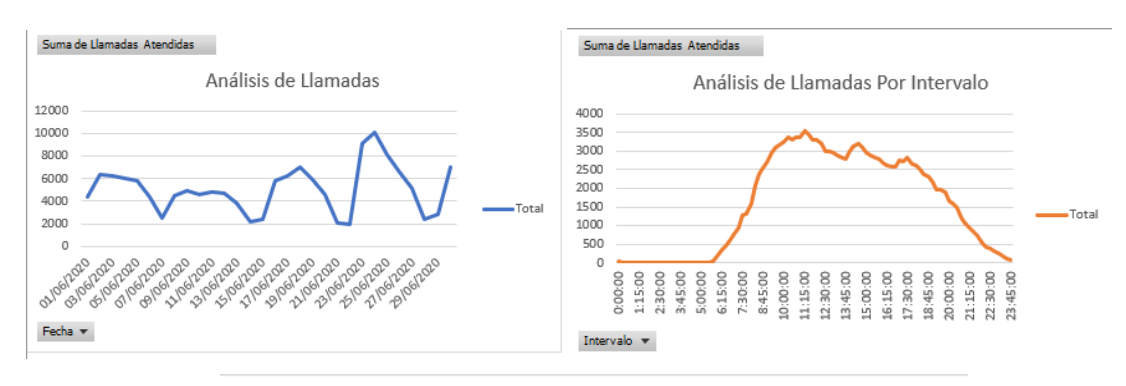

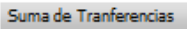

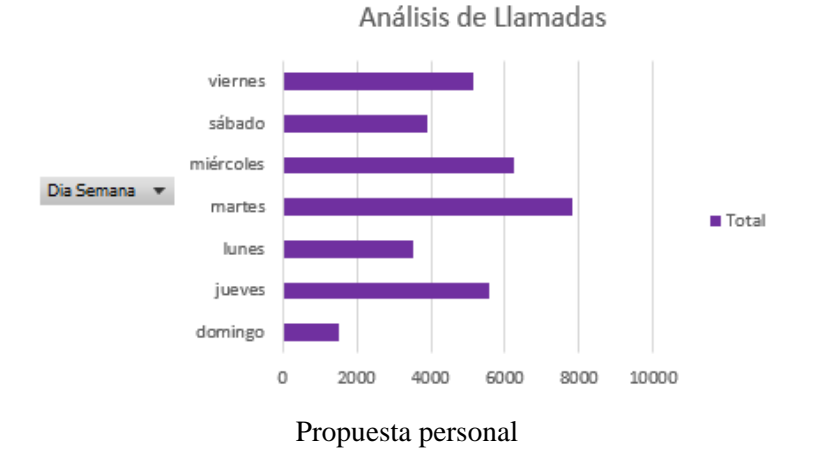

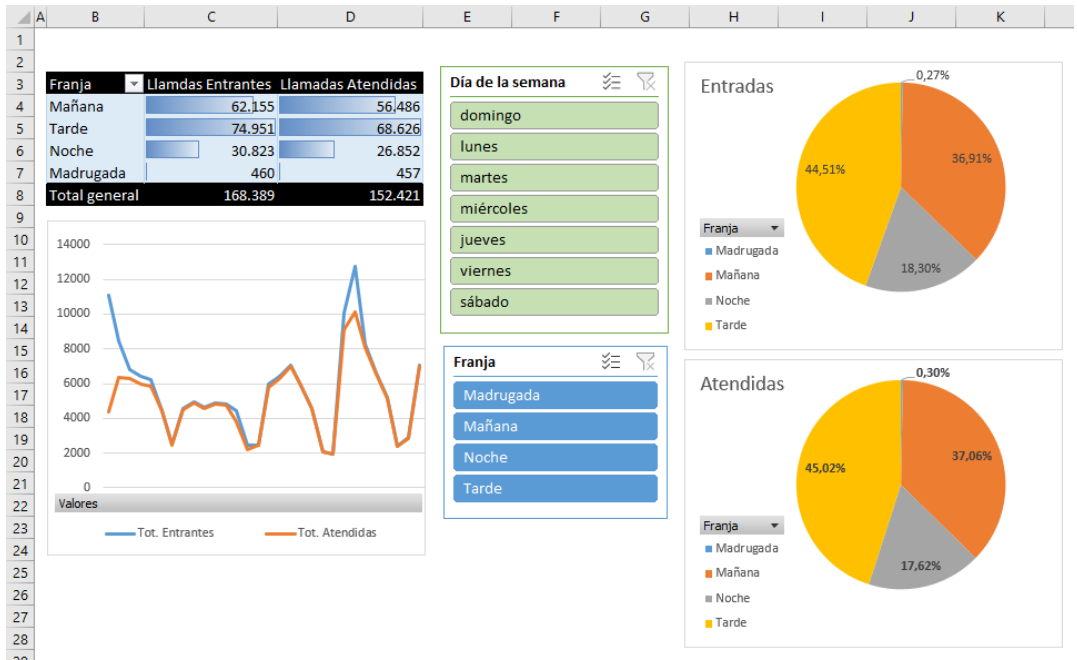

5. Analisis 2. Tabla dinámica como la siguiente.

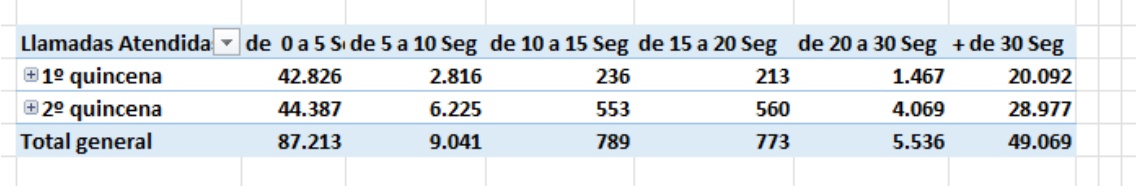

### **Pasos sugeridos en el proceso ETL**

Uso con Power Query para ETL Separar fecha de hora. Confirmar tipo de datos. Crear columnas condicionales por intervalos de tiempo

#### **Proceso ETL con Power Query**

- Creamos consulta al origen de datos
- Revisamos que los tipos de datos y el nombre de columnas es correcto.
- Quitamos filas vacías
- Repasamos posibles errores e incongruencia de los datos.

#### Configuración de la co... ×

**A PROPIEDADES** 

Nombre Llamadas 1 Todas las propiedades

#### **4 PASOS APLICADOS**

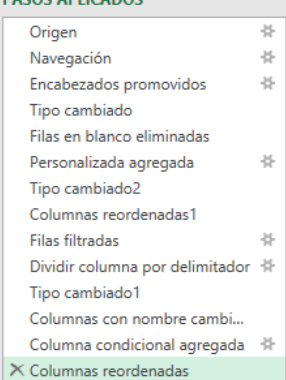

- Quitamos aquellas filas en las que el campo Llamadas Entrantes y Llamadas Atendidas ambas aparecen con cero o vacías lo que supone una incongruencia en los datos. Para ello hemos procedido de la siguiente forma:
	- o Creamos una nueva columna que será la suma de Llamadas Entrantes y Llamadas Atendidas y que llamaremos Total Llamadas
- o En esa nueva columna a columna le aplicaremos una deseleccion en la que los registros que sumen 0 no deseamos condesarlos, es decir aquellos en los que el total de llamadas sea cero.
- Separamos la columna fecha en dos una para la fecha y otra para la hora.
- Creamos una columna condicional que llamaremos franja y se corresponde a la franja horaria definida como:
	- o Mañana De 6 am a 12 Pm
	- o Tarde de 12 pm a 18 pm
	- o Noche de 18 pm a 00 am
	- o Madrugada Resto

Disponer de día de la semana, del mes, etc.. Gráficos dinámicos basado en modelo de datos de Power Pivot

### **Modelo de datos (Power Pivot) y DAX Básico**

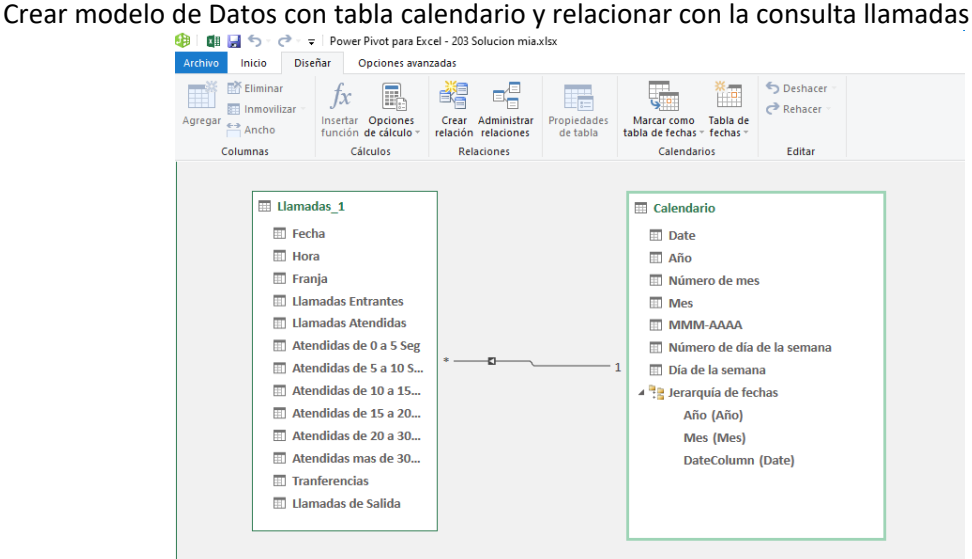

# **Conceptos y técnicas de TD y GD**

Entre los conceptos y técnicas a aplicar al caso destacar entre otras las siguientes:

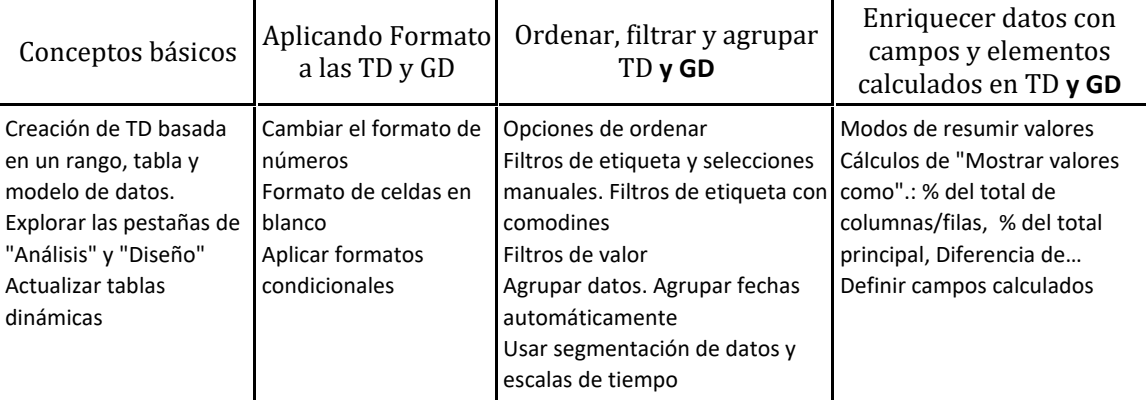

### **Otros**

Aplicación de hipervínculos a lugares del documento Excel.